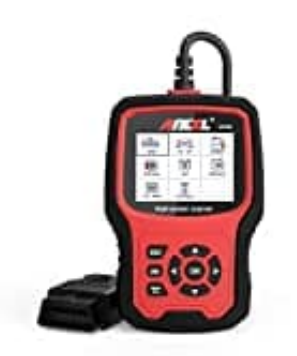

## **ANCEL VD700 Pro OBD2 Diagnosegerät**

## **Sprache Deutsch einstellen**

Das VD700 Pro unterstützt mehrere Menüsprachen. Standardmäßig ist es auf Englisch eingestellt. Wie ihr eine andere Sprachen auswählen und speichern könnt, zeigen wir euch in dieser Anleitung.

1. Die Einstellung für die Sprache befindet sich im VD700 Pro im **Tool-Setup** Menü.

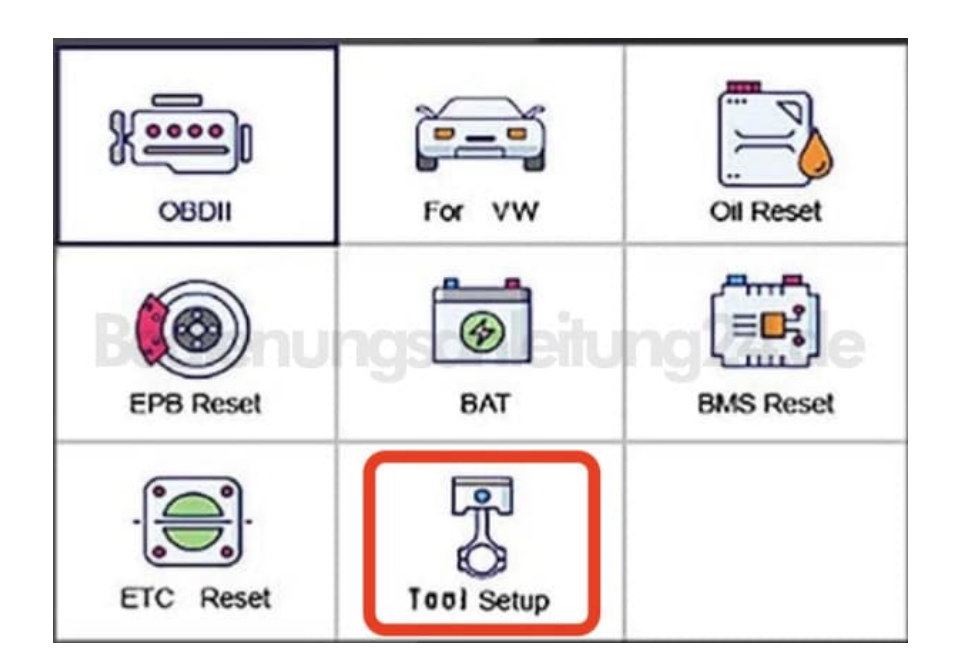

2. Direkt der erste Menüpunkt **Language** ist die Einstellung für die Sprache. Wählt also diesen Menüpunkt aus.

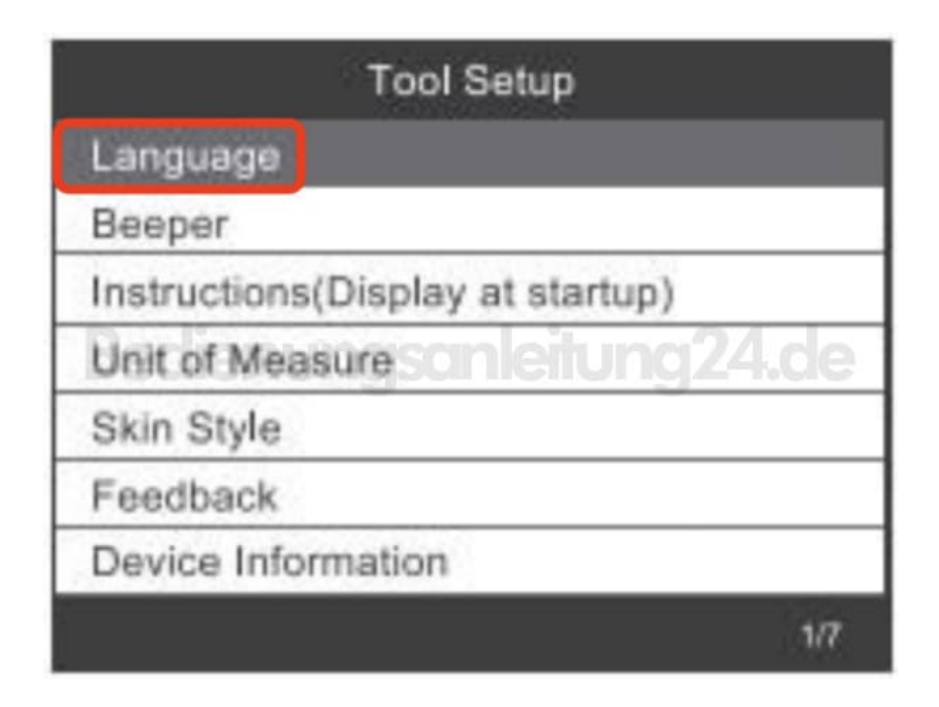

3. Es öffnet sich die Auswahl der verfügbaren Sprachen. Wählt die Sprache (z. B. Deutsch) aus, um das System entsprechend umzustellen.

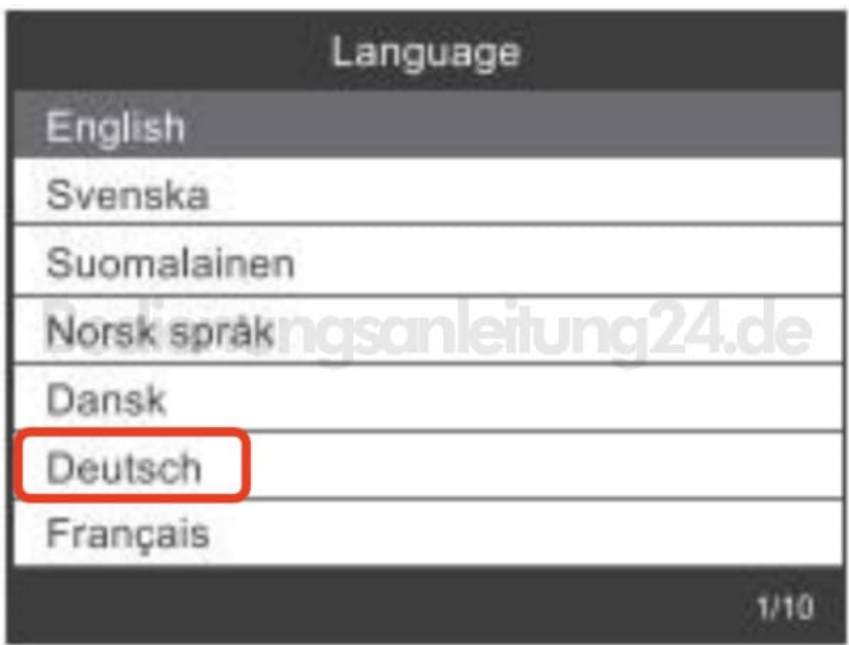

4. Die Einstellung der Sprache ist damit abgeschlossen.